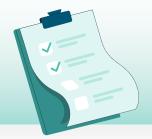

## CHECKLIST

## 2023 Year-End Process

## **IMPORTANT NOTES:**

- Once you begin the Year-End process, you cannot revert back.
- To process Year-End, you'll need to be on the current Avanti version after your last pay in December.
   Read more >
- Please ensure you have a complete backup of your database before you start this process. Read more >
- The order of these events is critical.
  Please complete the steps in order.
- Once all of the steps to the right have been completed, you are ready to process your first pay for 2024.

## Year-End Toolkit

Everything you need for 2023 year-end

avanti.ca/year-end-resources

- Initialization: Employee Totals. This will set all YTD's to zero and prepare you for producing your 2023 tax slips and processing your first pay of 2024. Read more >
- Initialization: Vacation, Entitlements. Provides the ability to clear entitlements or carry them forward to the next year. Read more >
  - **Tip:** This is only needed if your entitlement year aligns with the calendar year.
- **3** Verify the new El Rate and enter any El Reduced Rates. **Read more >**
- **4** Verify the new CPP/QPP Rate. **Read more** >
- **5** Verify the new QPIP Rate. **Read more** >
- **6** Enter your new WCB Rates and Maximum Assessable Values. **Read more >**
- **7** Insert your new GL Financial Calendar. Read more >

- **8** Insert new Payroll Calendars for all pay groups for 2024. **Read more >** 
  - Tip: If you are weekly or bi-weekly check to see if you have 53 or 27 pays in 2023. Read more >
- 9 Insert the 2024 Vendor Remittance Reports.
  Read more >

Tip: Please ensure your <u>Receiver General</u> or <u>Quebec Receiver</u> reports have been set up.

- 10 Review formula-based Earnings, Deductions, & Benefit codes for date formulas that should be updated or reset at the beginning of every year. Read more >
- I1 If using Time & Attendance, insert new Statutory Holiday dates. Read more >
- ☐ 12 If using Self-Service, modify the company web settings to include 2024 dates. Read more >
- □ 13 If using Time Entry Templates, open the date range to include 2024. Read more >

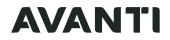